## Fichier:How to Delete Tidal Account Permanently without Subscription reset-format-to-mp3.jpg

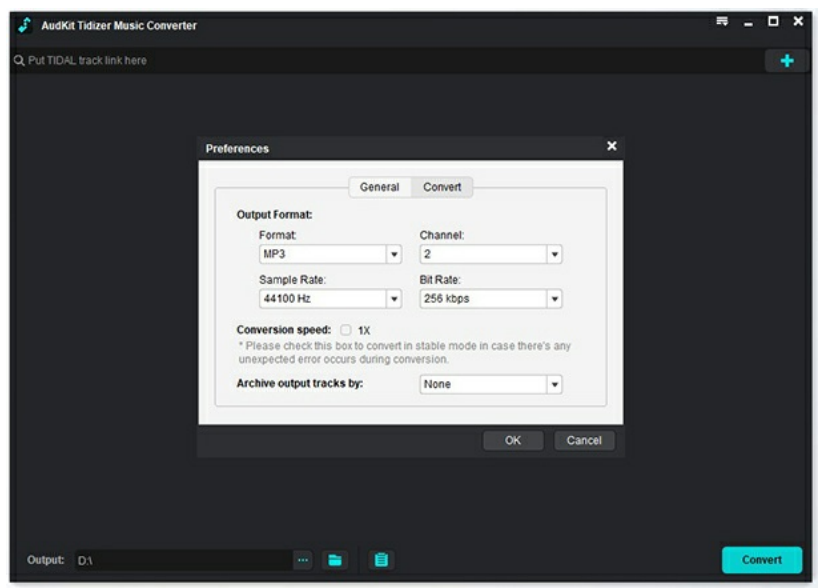

Pas de plus haute résolution disponible.

[How\\_to\\_Delete\\_Tidal\\_Account\\_Permanently\\_without\\_Subscription\\_reset-format-to-mp3.jpg](https://wikifab.org/images/e/e6/How_to_Delete_Tidal_Account_Permanently_without_Subscription_reset-format-to-mp3.jpg) (610 × 435 pixels, taille du fichier : 73 Kio, type MIME : image/jpeg) How\_to\_Delete\_Tidal\_Account\_Permanently\_without\_Subscription\_reset-format-to-mp3

## Historique du fichier

Cliquer sur une date et heure pour voir le fichier tel qu'il était à ce moment-là.

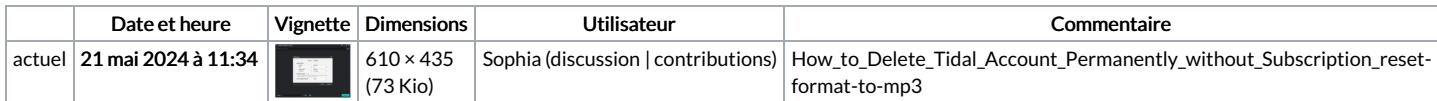

Vous ne pouvez pas remplacer ce fichier.

## Utilisation du fichier

La page suivante utilise ce fichier :

How to Delete Tidal Account [Permanently](https://wikifab.org/wiki/How_to_Delete_Tidal_Account_Permanently_without_Subscription) without Subscription